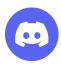

### 🙀 🏆 🙀 Welcome to The Museum of Human Achievement Discord! 🙀 🏆 🙀

Howdy, hello, and welcome to the magical virtual world of Discord and our little cyberslice of it! With all the moving parts that collectively make up the expansive MoHA community, we wanted to introduce a cool new space for all of us to hang out, meet up, share memes, talk about the things we're excited about, find collaborators, and almost anything else we can imagine.

If you're new in town to the Discord universe—not to worry, so are many of us! As a modular, creative-forward, and community-built environment (much like our physical warehouse) we're hopeful that with the support of this helpful quide, the MoHA Discord can provide an additional platform to build connections and grow ideas. Below you will find a short walkthrough to help demystify the space for anyone who isn't familiar or feeling cozy yet, and we encourage you to reach out with any thoughts, suggestions, or ideas about how to make this guide more user-friendly for all.

Ty for reading and hope you enjoy!  $\sqrt[8]{}$ 

Join here <a href="https://discord.qq/WNZrT24Eyp">https://discord.qq/WNZrT24Eyp</a>

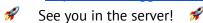

Questions? rachel@themuseumofhumanachievement.com

**Ok but first**— what is a Discord server? And how does it work??? \*\*

Discord is a social network and communication app that functions in your browser, a desktop app, or on your mobile device which allows you to communicate in text channels as well as voice and video chats with your community. Unlike Facebook or Instagram, a Discord server is for a limited group of users who have something in common (in this case, MoHA!). Channels within the server are for different interests and topics, as well as for different groups within the MoHA community.

Below is a handy map and key of Discord's desktop interface we put together to provide a helping hand for those who would like one. Hope it helps! 🙀 📕 🍱 🔑 🙀

#### Table of Contents

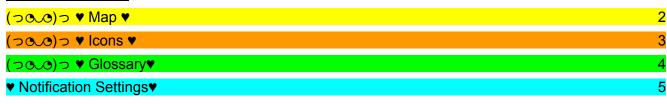

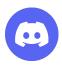

## (つ©O)つ ♥ Map ♥

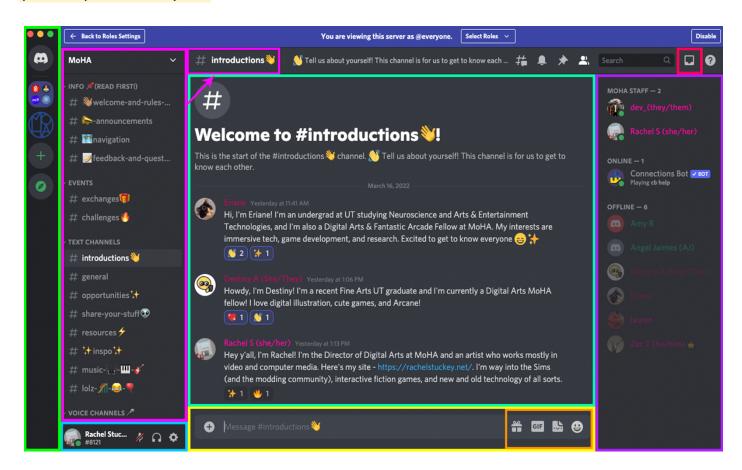

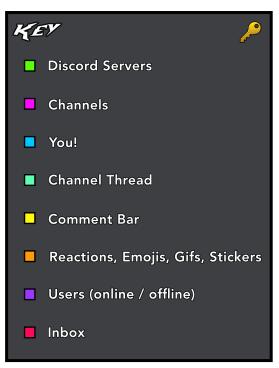

As you can see in the key to the left, each brightly colored section corresponds with a different area of Discord to let you know where you can explore channels, navigate to your profile, write a comment with as many gifs and emojis as your heart desires, shoot a DM, find your friends, see who's online, and check your inbox.

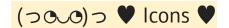

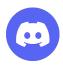

**Additionally,** there are also a few more quick features scattered around the interface represented as **icons** similar to the **inbox symbol** boxed in red in the top right corner. In the interface you can hover without clicking your pointer over each icon and a description of their function will pop up as long as you hold it there. You can find those descriptions and corresponding icon images below.

|          | Start a voice call                                                                                                  |
|----------|----------------------------------------------------------------------------------------------------|
|          | Start a video call                                                                                                  |
| <b>#</b> | Threads                                                                                                    |
|          | Notification Settings                                                                                               |
|          | View pinned comments                                                                                                |
| <b>*</b> | Add friends to DM by clicking here.                                                                                 |
| Search Q | This is the search bar.                                                                                             |
| <b>3</b> | This is the "Help" feature. Click here to be taken to the official <u>Discord Help and Troubleshooting</u> webpage. |

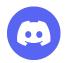

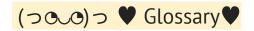

#### **SERVERS:**

Servers are the spaces on Discord. They are made by **specific communities** and **friend groups**. The vast majority of servers are small and invitation-only. Some larger servers are public. Any user can start a new server for free and invite their friends to it.

#### **CHANNELS:**

Discord servers are organized into **text and voice channels**, which are usually dedicated to **specific topics** and **can have different rules**.

#### PING:

A ping is, essentially, **a notification**—primarily for smartphones. When someone sends a "ping," in particular, they get **a popup on their phone (or desktop application)**, if they belong to the group pinged.

#### **SOFT PING:**

When you type something in a ping channel without using the @ symbol, this is called a soft ping. Some people will change the default settings and prevent these types of pings to cut down on phone notifications.

#### MODS:

Moderators **ensure** that their Discord server is **a safe**, **healthy environment** for everyone. They can do things like moderate or delete messages, as well as invite, ban, or suspend people who violate the server's rules.

.....

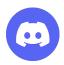

# ♥ Notification Settings

#### **SERVER-WIDE MUTE**

Simplest addition first. Instead of muting each channel individually, you can check the mute server box to auto-mute each channel within the server. Keep in mind, this is a blanket mute, and isn't selective. You'll notice that the bell icons next to channel names don't update when this option is selected, but all of the options in the notification settings blur out:

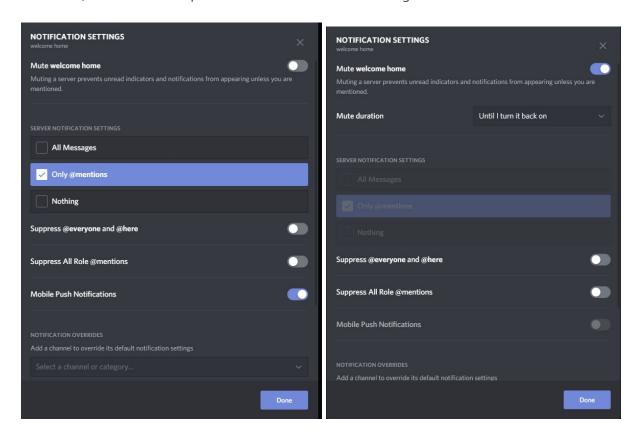

#### Awesome. Remember, this will mute:

- ALL NOTIFICATIONS.
- ALL CHANNELS.
- IN THE SELECTED SERVER.

\*With the exception of @everyone mentions. This also means you won't get Mobile Push

Notifications if you switch over to mobile. More on that in a bit.

#### **SERVER NOTIFICATION SETTINGS**

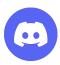

| SERVER NOTIFICATION SETTINGS |   |
|------------------------------|---|
| All Messages                 |   |
| ✓ Only @mentions             |   |
| Nothing                      |   |
| Suppress @everyone and @here | • |
| Suppress All Role @mentions  | • |
| Mobile Push Notifications    | • |

Starting with the selection on the top, the circular option selections actually apply to each channel in a similar blanket format as the mute server option, but with the added option of allowing us to choose different levels of notifications.

Clicking an option in the Server Notifications Settings updates all of our settings instantly:

The Suppress @everyone option disables any @everyone mention from generating a notification, on the entire server.

• The Mobile Push Notifications option means any notification you'd normally get adds a push notification on your Android / iOS device if you're signed on with the same account! Super handy!

#### **CHANNEL NOTIFICATION SETTINGS**

The last section of the notification settings menu lets you adjust individual settings per channel. Use the Notification Overrides section to select different channels in a dropdown. There are a few settings to explore here:

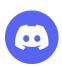

Just like before, you can mute individual channels entirely by selecting mute. You can still do this on the main channel page, but here you can quickly address problem channels in a list fashion.

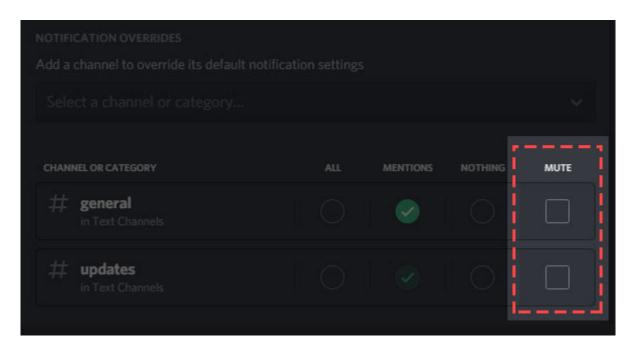

Even after each channel updates based on how you selected your server notification settings, you can make individual channel notification selections in the scroll down menu as well.

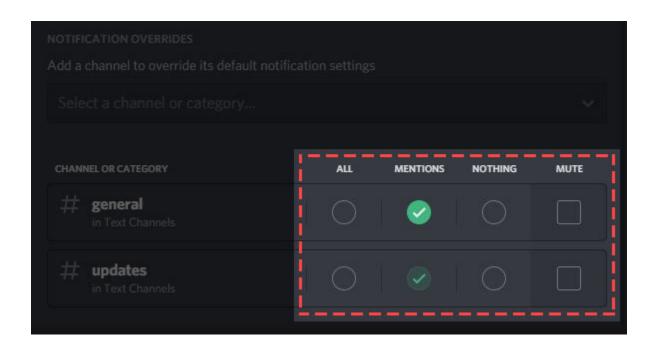

| And that wraps up the notifications menu. Pretty neat, hul | And | that wraps | up the | notifications | menu. | Pretty neat | , huhi |
|------------------------------------------------------------|-----|------------|--------|---------------|-------|-------------|--------|
|------------------------------------------------------------|-----|------------|--------|---------------|-------|-------------|--------|

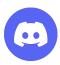

| <br> | <br> | <br> |
|------|------|------|
|      |      |      |
|      |      |      |

Join the MoHA Discord server here: <a href="https://discord.gg/WNZrT24Eyp">https://discord.gg/WNZrT24Eyp</a>

See you there!